USER GUIDE FOR: HAZARDOUS CONSUMER PRODUCTS REGISTRATION Initial Online Application

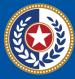

TEXAS Health and Human Services

Texas Department of State Health Services

# Contents

| Introduction                            | 1  |
|-----------------------------------------|----|
| Purpose                                 | 1  |
| Definitions                             | 1  |
| Overview                                | 1  |
| Requirements                            | 1  |
| Rules about Refunds and Credits         | 1  |
| Additional Information                  | 2  |
| Initial License Application             | 3  |
| Getting Started                         | 3  |
| Helpful Tips                            | 4  |
| Change your DSHS online Password        | 6  |
| Initial Onboarding required information | 6  |
| Apply for your License                  | 7  |
| Pay for your License 1                  | 15 |
| Application Status 1                    | 19 |

Last revised: 9/22/2023

# Introduction

## Purpose

This user guide will assist clients applying for an initial Hazardous Consumer Products Registration Program license. It will guide you through the payment of the fee, and how to apply online.

#### Definitions

RAS-VO – DSHS Online Licensing Services client portal. Here clients can create an online account to start their online application for licensing.
Tax Number – A company's FEIN
HP – Hazardous Products
VR or VERSA – Admin Portal (Internal)
Tax Number – Business Tax ID number

### **Overview**

To simplify the instructions on how to start an initial application via RAS-VO for clients. It will help clients and processors to understand the steps on processing an online application.

You can find more information about the Hazardous Consumer Products Registration Program on our website: <u>Hazardous Consumer Products Registration Program | Texas</u> <u>DSHS</u>.

### Requirements

- Physical location of each store requesting license
- Phone number
- Email address
- Company FEIN

# **Rules about Refunds and Credits**

All fees are non-refundable

# **Additional Information**

- <u>Hazardous Substances Hazardous Consumer Products Registration | Texas DSHS</u>
- Laws and Rules Hazardous Consumer Products Registration | Texas DSHS
- <u>Recalled Products Hazardous Consumer Products Registration | Texas DSHS</u>
- <u>Toys Hazardous Consumer Products Registration | Texas DSHS</u>
- <u>Contact Information Hazardous Consumer Products Registration | Texas DSHS</u>

# **Initial License Application**

# **Getting Started**

**Create your Online Licensing Services Account** 

New users must create a new online account through our DSHS Online Licensing Services website <u>https://vo.ras.dshs.state.tx.us/</u> and click on the Register as a new user hyperlink.

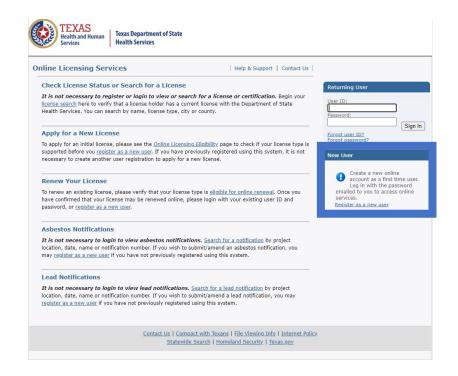

• Fill in the required information marked with a red asterisk (\*). Skip the option for third party payer and complete the captcha question. Enter the information by clicking, next.

|                                                                 | nain menu.                                                               |
|-----------------------------------------------------------------|--------------------------------------------------------------------------|
| Account User Contact Information                                |                                                                          |
| First Name:                                                     | ABC                                                                      |
| Second Name:                                                    |                                                                          |
| Last Name:                                                      | DEF                                                                      |
| Account Login                                                   |                                                                          |
| e Email                                                         | ABC@test.com (e.g. name@domain.com)                                      |
| Confirm Email:                                                  | ABC@test.com                                                             |
| Use email address as user ID:                                   |                                                                          |
| <ul> <li>User ID:</li> </ul>                                    | ABC@test.com                                                             |
|                                                                 | be required to answer this question to obtain a new temporary password.) |
| <ul> <li>Secret Question:</li> </ul>                            |                                                                          |
| Select a predefined question:                                   | Where were you born?                                                     |
| Or write your own question:                                     |                                                                          |
| <ul> <li>Secret Answer:</li> </ul>                              | Place                                                                    |
| hird Party Payer                                                |                                                                          |
| Accept payment requests from third parties?                     | (what's this?)                                                           |
| ecurity Measures (This helps to prevent automated registration  | 15.)                                                                     |
| $\epsilon$ Click the white Checkbox next to "I'm not a robot" . | V I'm not a robot                                                        |
|                                                                 |                                                                          |

# Helpful Tips

- Create a unique user ID or use an email address as a user ID
- Make sure to select a memorable secret question

| ress "Edit" to modify your registration details.<br>ress "Cancel" to cancel this registration and re | eturn to the main menu. |                 |
|----------------------------------------------------------------------------------------------------|-------------------------|-----------------|
| First Name:                                                                                          | ABC                     |                 |
| Second Name:                                                                                         |                         |                 |
| Last Name:                                                                                           | DEF                     |                 |
| Email:                                                                                               | ABC@test.com            |                 |
| UserId:                                                                                              | ABC@test.com            |                 |
| Secret Question:                                                                                     | Where were you born?    |                 |
| Secret Answer:                                                                                       | Place                   |                 |
| Third Party Payer:                                                                                   | No                      |                 |
|                                                                                                    |                         | Save Edit Cance |

- The next screen shows preview registration information. You can click edit, to modify details if needed, then save to continue.
- The system will send a one-time password to the email address you used to create the account. Make sure to copy the given password and click the hyperlink to go back to the DSHS Online Licensing Services website.

| Texas Department of State Health Services New Online User Registration Inbox ×                                                 |
|----------------------------------------------------------------------------------------------------|
| vo@dshs.state.tx.us<br>to me ▼                                                                                                 |
| Hello dshs,                                                                                                    |
| Thank you for registering for an online account. Please complete your registration by logging on to your account at:           |
| https://vo.ras.dshs.state.tx.us/ 2. Click to go back to the DSHS Online Licensing<br>Services website to login to your account |
| Your online userid is your complete e-mail address and your temporary password is provided below.                              |
| Please note that your online password is case sensitive.                                                                       |
| USERID All.com<br>PASSWO D: qTwSCaU2 1. Copy one time password                                                                 |
| *** Note: This is an automated email. Do NOT reply to this message.                                                            |

• Go ahead and enter the created user ID and the one-time password to login.

| Returni  | ng User  |      |  |
|----------|----------|------|--|
| User ID: |          |      |  |
| ABC@t    | test.com |      |  |
| Passwor  | d:       |      |  |
|          |          | Sign |  |
| -orgot p | assword? |      |  |
| New Us   |          |      |  |

## **Change your DSHS online Password**

• After logging in, the system will prompt you to enter your new password. Click save to complete the process.

# **Initial Onboarding required information**

• If you hold an individual license, please provide the required information marked with a red asterisk (\*). If you hold a license for a facility, business, or organization, please skip this step by clicking the next button or moving to the Main Menu to start the initial application.

| TEXAS<br>Health and Human<br>Services Health Services                                                                                      |                                                                               | Contact your licensing board or program   Internet Policy |
|----------------------------------------------------------------------------------------------------|-------------------------------------------------------------------------------|-----------------------------------------------------------|
|                                                                                                    |                                                                               | Logged in as Example, Example                             |
|                                                                                                    |                                                                               | Main Menu Update Profile   Logoff   Contact Us            |
|                                                                                                    |                                                                               |                                                           |
| Initial Onboarding - Linking to Existing Licenses                                                                                          |                                                                               |                                                           |
| Please click on the "Contact Us" link to contact the applicable agency                                                                     | to complete your onboarding process                                           |                                                           |
| If you do not hold an existing DSHS/HHSC license, choose NEXT<br>Menu to continue. If you hold a license for an individual, please provid- |                                                                               |                                                           |
| Press "Next" to submit                                                                                                    | e your individual license information to support link                         | ang your online account to existing incense records.      |
|                                                                                                    |                                                                               |                                                           |
| Individual Licensess information                                                                                                    |                                                                               |                                                           |
| * Last Name:                                                                                                    | Example                                                                       |                                                           |
| * SSN:                                                                                                    | Full digits of SSN                                                            |                                                           |
| * SSN (confirm):                                                                                                    | Full digits of SSN                                                            |                                                           |
| * Date Of Birth:                                                                                                    | 04/05/1999 (mm/dd/yyyy)                                                       |                                                           |
| Security Measures (This helps to prevent automated registrations.)                                                                         |                                                                               |                                                           |
| ★ Type the characters from the picture below (without spaces):                                                                             | V I'm not a robot                                                             |                                                           |
|                                                                                                    |                                                                               | Next                                                      |
| DSHS Ca                                                                                                    | ertifications, Licenses and Permits   Disclaimer<br>Last Updated Mar 27, 2013 |                                                           |

| TEXAS<br>Health and Human<br>Services Health Services           |                                                  | Contact your licensing board or program   Internet Polic |
|-----------------------------------------------------------------|--------------------------------------------------|----------------------------------------------------------|
|                                                                 |                                                  | Logged in as <b>Example</b> , <b>Example</b>             |
|                                                                 |                                                  | Logoff Contact Us                                        |
| Update Default Registration Information                         |                                                  |                                                          |
| Enter your new password and press "Save".                       |                                                  |                                                          |
| Your new password must contain the following:                   |                                                  |                                                          |
| <ul> <li>a minimum of (8) characters</li> </ul>                 |                                                  |                                                          |
| <ul> <li>must not be the same as your user id</li> </ul>        |                                                  |                                                          |
| <ul> <li>must not be a variation of your user id</li> </ul>     |                                                  |                                                          |
| <ul> <li>must contain at least (1) numeric character</li> </ul> |                                                  |                                                          |
| <ul> <li>must contain at least (1) special character</li> </ul> |                                                  |                                                          |
| <ul> <li>Old or Temporary Password:</li> </ul>                  |                                                  |                                                          |
| * New Password:                                                 |                                                  |                                                          |
| * Confirm Password:                                             |                                                  |                                                          |
|                                                                 |                                                  |                                                          |
|                                                                 |                                                  | Save                                                     |
|                                                                 |                                                  |                                                          |
| DSHS C                                                          | ertifications, Licenses and Permits   Disclaimer |                                                          |
|                                                                 | Last Updated Mar 27, 2013                        |                                                          |

# Apply for your License

To start the initial application:

- Choose the board "Hazardous Consumer Products Program"
- Then, choose application type "Initial HCP Registration"
- Click select

| under the options, and you are licensed, select 'Add Licenses to Registration' to add your license(s) to your registration.  Co to Asbestos/Demo Notification menu below to submit, search or pay for a Notification invoice.  Start a New Application or Take An Exam What are you applying for? Hazardous Consumer Products Program | Quick Start Menu<br>Fo start choose an option and you will return to this Quick Start menu after you have finished. If no licenses display |  |
|----------------------------------------------------------------------------------------------------|----------------------------------------------------------------------------------------------------|--|
| Go to Asbestos/Demo Notification menu below to submit, search or pay for a Notification invoice.  Start a New Application or Take An Exam What are you applying for?                                                                                                    | under the options, and you are licensed, select 'Add Licenses to Registration' to add your license(s) to your registration.                |  |
| What are you applying for?                                                                                                    | Go to Asbestos/Demo Notification menu below to submit, search or pay for a Notification invoice.                                           |  |
|                                                                                                    |                                                                                                    |  |
| Hazardous Consumer Products Program                                                                                                    | Start a New Application or Take An Exam                                                                                                    |  |
|                                                                                                    |                                                                                                    |  |

### • Read the introduction then click next

| Introduction                   | AVC Initial Registration - Introduction                                                                                                    |
|--------------------------------|----------------------------------------------------------------------------------------------------|
| Function Suitability           | Welcome to the Abusable Volatile Chemical Sales Permit online application for initial licensure for corporations or business entities. Follow the instructions on each screen to complete your application. Your information will not be saved until you complete the application and submit your information and fees. |
| One and Organizational Details | Press "Next" to continue.                                                                                                    |
| Contact Information            | Press "Cancel" to cancel this application and return to the main menu.                                                                                                    |
| Enforcement                    | PRIVACY NOTIFICATION: With few exceptions, you have the right to request and be informed about information that the State of Texas collects about you. You are entitled to receive and review the information upon request. You also have the right to ask the state agency to                                          |
| Parent Company Information     | correct any information that is determined to be incorrect. See http://www.dshs.state.tx.us for more information on Privacy Notification.<br>(Reference: Government Code, Section 522.021, 522.023, 559.003, and 559.004)                                                                                               |
| Application Summary            |                                                                                                    |

#### • Select no and click next

| ntroduction                     | Answer the guestions below to ensure that you have selected the correct online transaction. |                   |
|---------------------------------|---------------------------------------------------------------------------------------------|-------------------|
| unction Suitability             | Answer the questions and press "Next".                                                      |                   |
| Name and Organizational Details | Press "Previous" to return to the previous section.                                         |                   |
| Oontact Information             | Press "Cancel" to cancel this application and return to the main menu.                      |                   |
| Subsidiaries                    | Question                                                                                    | Answer            |
| Enforcement                     | Are you attempting to renew an existing license/registration/permit?                        | O Yes             |
| Type of Operation               |                                                                                             |                   |
| Application Summary             |                                                                                             | Previou: Next Can |
|                                 |                                                                                             |                   |

- Last Updated Mar 27, 2013
- Name and Organizational Details

Please follow steps and provide the required information, once completed click

next.

- Organization name the company's name or Doing Business Name (DBA)
- Tax Number:
  - For a sole proprietor, use your SSN#
  - For other businesses, use your FEIN
- Entity Select the type of business structure

| Initial HCP Registration - Name and Organizational Details         Function Suitability       Please enter your organizational lame in all caps.         Name and Organizational cancel this application and return to the main menu.       Press "Previous" to return to the previous section.         Image: Contact Information       Press "Cancel" to cancel this application and return to the main menu.         Image: Contact Information       Press "Cancel" to cancel this application and return to the main menu.         Image: Contact Information       • Organizational details         Subsidiaries       Doing Business As Name:         Enforcement       • Tax Number:         Type of Operation       • Tax Number:         Application Summary       • Solot3 (Tax Exempt)         Associates       Corporation         Operation       Operation         Application Summary       • Tax Number:         Image: Contact Information       Operation         Application Summary       • Tax Number:         Image: Contact Information       Operation         Image: Contact Information       Operation         Application Summary       • Tax Number:         Image: Contact Information       Operation         Operation       Operation         Image: Contact Information       Operatinon         Image                                                                                                    |                      |                                        |                                                                                                    |          |      |        |
|----------------------------------------------------------------------------------------------------|----------------------|----------------------------------------|----------------------------------------------------------------------------------------------------|----------|------|--------|
| Function Suitability       Please enter your organizational details and press "Next" to continue.         Name and Organizational betails       Press "Frevious" to return to the previous section.         Press "Cancel" to cancel this application and return to the main menu.         Image: Contact Information       Press "Cancel" to cancel this application and return to the main menu.         Subsidiaries <ul> <li>Organization Name:</li> <li>Nezuko Chan LLC Test</li> <li>Doing Business As Name:</li> <li>Tax Number:</li> <li>Tax Number:</li> <li>Solida (Tax Exempt)</li> <li>Associates</li> <li>Chy Health Department</li> <li>Corporation</li> <li>Tax Number:</li> <li>Solida (Tax Exempt)</li> <li>Associates</li> <li>Chy Health Department</li> <li>DBA</li> <li>Frie Dept / EMS</li> <li>Government</li> <li>Hospital Authority</li> <li>Hospital District</li> <li>LLP</li> <li>LP</li> <li>LTD</li> <li>Partnership</li> <li>Partnership</li> <li>Ounrer/Proprietorship</li> <li>Unincorporated</li> <li>Soli Owner/Proprietorship</li> <li>Uninversity / College</li> <li>Uninversity / College</li> </ul>                                                                                                    | Introduction         | -                                      | -                                                                                                    |          |      |        |
| Name and Organizational<br>betails       Press "Previous" to return to the previous section.<br>Press "Cancel" to cancel this application and return to the main menu.         Image: Contact Information       • Organization Name:       Nezuko Chan LLC Test         Subsidiaries       Doing Business As Name:       • Tax Number:         Type of Operation       • Tax Number:       • Tax Number:         Application Summary       • Softa3 (Tax Exempt)         Associates       City Health Department         Orgoration       County Health Department         Orgoration       County Health Department         Orgoration       City Health Department         Orgoration       City Health Department         Dept / EMS       Government         UP       LIP         LIP       LIP         UP       UID         Partnership Unincorporated       Sociation         Owner/Propriotership       Unincorporated Association         Unincorporated Association       Unincorporated Association                                                                                                    | Function Suitability |                                        |                                                                                                    |          |      |        |
| • Organization Name:       Nezuko Chan LLC Test         Subsidiaries       Doing Business As Name:         Enforcement       • Tax Number:         • Type of Operation       • Tax Number:         • Tax Number:       • Tax Number:         • Tax Number:       • Solic3 (Tax Exempt)         • Associates       • City Health Department         • Corporation       • Corporation         • Tax Number:       • Solic3 (Tax Exempt)         • Associates       • City Health Department         • Corporation       • Corporation         • Fire Dept / EMS       • Government         • Hospital       • Hospital         • Hospital       • Uthority         • Hospital       • Dincorporated         • Sole Owner/Proprietorship       • Unincorporated Association         • Unincorporated Association       • University / College                                                                                                    |                      | Press "Previous" to return to the p    | revious section.                                                                                                    |          |      |        |
| Subsidiaries       Doing Business As Name:         Enforcement       > Tax Number:         Application Summary       > Tax Number:         Solution Summary       > Tax Number:         Solution Summary       > Tax Number:         Solution Summary       > Tax Number:         Solution Summary       > Tax Number:         Solution Summary       > Tax Number:         Solution Summary       > Tax Number:         Solution Summary       > Solution (Tax Exempt)         Associates       > City Health Department         OBA       > City Health Department         OBA       > Fire Dept / EMS         Government       > Hospital         Hospital Authority       > Hospital Authority         Hospital Solution       > LLP         LP       LP         LP       LP         Dratership Unincorporated       Sole Owner/Proprietorship         Unincorporated Association       Unincorporated Association                                                                                                    | Contact Information  |                                        |                                                                                                    |          |      |        |
| Inforcement       • Tax Number:         Application Summary       • Tax Number:         Solic3 (Tax Exempt)         Associates         City Health Department         Corporation         County Health Department         DBA         Fire Dept / EMS         Government         Hospital Authority         Hospital District         @LLP         LTP         DF         OP Partnership         Partnership         Partnership         Optimicorporated         Sole Owner/Proprietorship         Unincorporated Association                                                                                                    | Subsidiaries         | <ul> <li>Organization Name:</li> </ul> | Nezuko Chan LLC Test                                                                                                    |          |      |        |
| Application Summary <ul> <li>Tax Number:</li> <li>S01c3 (Tax Exempt)</li> <li>Associates</li> <li>City Health Department</li> <li>Coporation</li> <li>County Health Department</li> <li>DBA</li> <li>Fire Dept / EMS</li> <li>Government</li> <li>Hospital District</li> <li>LLP</li> <li>LLP</li> <li>LTP</li> <li>DT</li> <li>Partnership</li> <li>Partnership</li> <li>Partnership</li> <li>Operationship</li> <li>Unincorporated Association</li> <li>Unincorporated Association</li> <li>Unincorporated Association</li> </ul>                                                                                                    | Enforcement          | Doing Business As Name:                |                                                                                                    |          |      |        |
| Entity Type:<br>Entity Type:<br>En | Type of Operation    | * Tax Number:                          |                                                                                                    |          |      |        |
| City Health Department<br>Corporation<br>County Health Department<br>DBA<br>Fire Dept / EMS<br>Government<br>Hospital<br>Hospital District<br>@ LLC<br>LLP<br>LTP<br>LTP<br>Partnership<br>Partnership<br>Partnership<br>Unincorporated Association<br>University / College                                                                                                    | Application Summary  | * Tax Number:                          |                                                                                                    |          |      |        |
| Periods Next Curcer                                                                                                    |                      | Entity Type:                           | <ul> <li>Associates</li> <li>City Health Department</li> <li>County Health Department</li> <li>DBA</li> <li>Fire Dept / EMS</li> <li>Government</li> <li>Hospital Authority</li> <li>Hospital District</li> <li>ELC</li> <li>LLP</li> <li>LF</li> <li>LTD</li> <li>Partnership</li> <li>Partnership Unincorporated</li> <li>Sole Owner/Proprietorship</li> <li>Unincorporated Association</li> <li>University / College</li> </ul> | Dravious | Nort | Cancel |
|                                                                                                    |                      |                                        |                                                                                                    | Previous | Next | Cancel |

• Contact Information

Please follow steps and provide the required information, once completed click next.

 Main Address – this information cannot be changed, should be the physical location of the company

| Copy From:     | Сору            |  |
|----------------|-----------------|--|
| Street Number: | 123             |  |
| Address:       | Main st         |  |
|                |                 |  |
| Zip Code: 🔞    | 12345           |  |
| City:          | Test            |  |
| State: 😡       | Texas 🗸         |  |
| County:        | TRAVIS 🗸        |  |
| Country:       | United States 🗸 |  |
| Phone Number:  | (999-999-999)   |  |
| Extension:     |                 |  |
| E-mail:        | ABC@test.com    |  |

 Mailing address – this is the address where you will receive completed licenses and notices for renewal

| Copy From:                                 | Сору            |
|--------------------------------------------|-----------------|
| Street Number:                             | 111             |
| * Address:                                 | Company rd      |
| Zip Code: 🔞                                | 98765           |
| City:                                      | Test            |
| * State: 😡                                 | Texas 🗸         |
| County:                                    | HAYS            |
| Country:                                   | United States V |
| Phone Number:                              | (000-000-0000)  |
| Extension:                                 |                 |
| E-mail:                                    | ABC@test.com    |
| Contact Person:                            | Jane Doe        |
| <ul> <li>Organization<br/>Name:</li> </ul> | Big Company     |

• List subsidiaries if needed and click next to proceed

| Subsidiaries                                                                                                    |         |             |      |
|----------------------------------------------------------------------------------------------------|---------|-------------|------|
| If you have any wholly-owned subsidiary<br>companies that you would like included<br>with this registration, please provide a list<br>of company names in the box below. |         |             |      |
|                                                                                                    | Previou | is Next Can | icel |

• If you are submitting an initial application due to receiving a Notice of Violation (NOV) you will check the box under the enforcement page. If you have not received a NOV leave the box unchecked. Click next to move on.

| Are you filling out this application because<br>you received a Notice of Violation letter<br>from DSHS? Click checkbox for Yes, leave<br>unchecked for No. |        |         |        |
|----------------------------------------------------------------------------------------------------|--------|---------|--------|
|                                                                                                    | Previo | us Next | Cancel |

Check the box(s) for the type of operation(s) of your business and list the hazardous consumer products in the notes field. Proceed by clicking next.

| *    | pe of Operation<br>Manufacturer: |                                             |           |
|------|----------------------------------|---------------------------------------------|-----------|
| *    | Re-packager:                     |                                             |           |
| ×    | Importer:                        |                                             |           |
| *    | Priv Label Dist:                 |                                             |           |
| List | the type of products in the Note | s field. For Example: Glues, small toys, ad | lhesives. |
|      | Notes:                           |                                             |           |

• At the Application Summary screen, you can edit any of the information you have input by clicking the edit button. Review all the information to verify it's correct, then click submit to proceed.

| ,                                                                         |                                                                                                    |                                                                                                    |                                                                                      |
|---------------------------------------------------------------------------|----------------------------------------------------------------------------------------------------|----------------------------------------------------------------------------------------------------|--------------------------------------------------------------------------------------|
| Organization Name:<br>Doing Business As Name:<br>Entity Type: LLC         | Nezuko Chan LLC Test<br>Tax Number:                                                                                                    |                                                                                                    | dit                                                                                  |
| Physical Address Phone Number:                                            | 300 TANJERO WAY<br>AUSTIN, Texas<br>TRAVIS<br>78753<br>US<br>512-234-5555                                                                                                    | E                                                                                                    | dit                                                                                  |
| E-mail:<br>Mailing Address<br>Phone Number:<br>E-mail:<br>Contact Person: | 300 TANJERO WAY<br>AUSTIN, Texas<br>TRAVIS<br>78753<br>US<br>512-234-5555                                                                                                    |                                                                                                    |                                                                                      |
| Name:                                                                     | Nezuko Chan Test LLC                                                                                                    |                                                                                                    |                                                                                      |
| companies that you would like<br>this registration, please provid         | E                                                                                                    | dit                                                                                                    |                                                                                      |
|                                                                           | DSHS? Click checkbox for                                                                                                    |                                                                                                    | dīt                                                                                  |
| Manufacturer:<br>Re-packager:<br>Importer:<br>Priv Label Dist:<br>Notes:  | Ye                                                                                                    | 0<br>95<br>0                                                                                                    | dit                                                                                  |
|                                                                           | Doing Business As Name:         Entity Type:       LLC         Physical Address         Phone Number:         E-mail:         Mailing Address         Phone Number:         E-mail:         Mailing Address         Phone Number:         E-mail:         Contact Person:         Name:         If you have any wholly-owned         companies that you would like         this registration, please provid         company names in the box be         Are you filling out this applicat         Notice of Violation letter from Yes, leave unchecked for No.         Manufacturer:         Re-packager:         Importer:         Priv Label Dist: | Doing Business As Name:       Tax Number:       *******         Entity Type:       LLC       *******         Physical Address       300 TANJERO WAY         AUSTIN, Texas       TRAVIS         78753       US         Phone Number:       512-234-5555         E-mail:       300 TANJERO WAY         Mailing Address       300 TANJERO WAY         AUSTIN, Texas       TRAVIS         78753       US         Phone Number:       512-234-5555         E-mail:       Out         Contact Person:       Nezuko Chan Test LLC         If you have any wholly-owned subsidiary       companies that you would like included with this registration, please provide a list of         company names in the box below.       Nezuko Chan Test LLC         Are you filling out this application because you received a Notice of Violation letter from DSHS? Click checkbox for Yes, leave unchecked for No.       N         Manufacturer:       Manufacturer:       N         Manufacturer:       N       N         Priv Label Dist:       N       N | Doing Business As Name:       Tax Number:       ************************************ |

• Once you have clicked submit, please read the attestation page. If you agree, select yes, and click next. If you click no, you will not be able to submit your application.

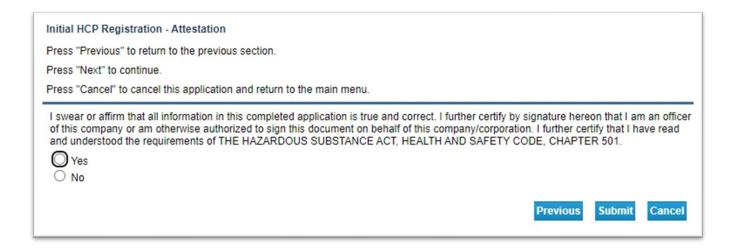

• Fee and Summary Report Page

You have the option to pay now or later. It's possible to view the application summary via the view PDF Summary Report. Your inbox should receive an automated email from the system with an attached copy of your submitted application.

| Fee and Summary Report                                                                                               |                                            |                                         |                    |       |
|----------------------------------------------------------------------------------------------------|--------------------------------------------|-----------------------------------------|--------------------|-------|
| Your application data has been submitted. Click on "View PDF Summary Report" and print this report for your records. |                                            |                                         |                    |       |
| You are required to pay the amount below for your application to be processed.                                       |                                            |                                         |                    |       |
| Press "Pay Now" to proceed to the fee payment page.                                                                  |                                            |                                         |                    |       |
| Press "Pay Later" to return to the main                                                                              | menu. Select "Pay for Online Applications" | from the main menu when you are ready t | o pay.             |       |
| Fees                                                                                                    |                                            |                                         |                    |       |
|                                                                                                    | \$649.00                                   |                                         |                    |       |
| Total Amount Due:                                                                                                    | 3043.00                                    |                                         |                    |       |
| Total Amount Due:                                                                                                    | 2042.00                                    |                                         |                    |       |
| Total Amount Due:                                                                                                    | 3043.00                                    | Pay Now Pay Later View I                | PDF Summary Report | Get # |

If you decided to pay later, you can locate the fees that are due on the main page under additional activities and clicking make payments.

| Quick Start Menu         To start choose an option and you will return to this Quick Start menu after you have finished. If no licenses display         under the options, and you are licensed, select 'Add Licenses to Registration' to add your license(s) to your registration.         N         Go to Asbestos/Demo Notification menu below to submit, search or pay for a Notification invoice. |
|----------------------------------------------------------------------------------------------------|
| Start a New Application or Take An Exam<br>What are you applying for?                                                                                                    |
| <choose board=""></choose>                                                                                                    |
| <choose application="">      Select</choose>                                                                                                    |
| View Application Status                                                                                                    |
| View the status of my applications (3) Select                                                                                                    |
| Additional Activities                                                                                                    |
| Authorized Representative Select                                                                                                    |
| Make Payments (3) Select                                                                                                    |
| Secure Mailbox Select                                                                                                    |
| Add Licenses To Registration Select                                                                                                    |

# Pay for your License

|                    |                                                                  |                      |                                            |                | Main Menu   Update Profile   Logoff   Contact Us |
|--------------------|------------------------------------------------------------------|----------------------|--------------------------------------------|----------------|--------------------------------------------------|
|                    | yment<br>you wish to pay for and pres<br>return to the main menu | s "Next" to continue |                                            |                |                                                  |
| Application Number | Description                                                      | License Number       | License Type                               | Applicant Name | Fee                                              |
| 281279             | AVC Initial<br>Registration                                      |                      | Abusable Volatile<br>Chemical Sales Permit | Test Company   | \$57.00 🔽                                        |
| Payment Method     | Credit Card<br>ACH                                               |                      |                                            |                |                                                  |
|                    |                                                                  |                      |                                            |                | Next Main Menu                                   |
|                    |                                                                  |                      |                                            |                |                                                  |
|                    |                                                                  | DSHS Certific        | cations, Licenses and Permits              | Disclaimer     |                                                  |
|                    |                                                                  |                      | Last Updated Mar 27, 2013                  |                |                                                  |

#### Click pay now to access the Online Application Payment page.

| NIČ                |                 |              |                                  | Conta                                                               |
|--------------------|-----------------|--------------|----------------------------------|---------------------------------------------------------------------|
| Payment Type       | 2 Customer Info | 3 Payment    | Submit Payment                   | Transaction Summary                                                 |
| ayment             |                 |              |                                  | Department of State Health Services<br>Regulatory Licensing Payment |
| Payment Type       |                 |              | ×                                | TOTAL \$                                                            |
|                    | Credit          | /Debit Card  |                                  | Need Help?                                                          |
| Customer Informati | on              |              |                                  | Please complete the Customer Information S                          |
| Country *          |                 |              | Complete all required fields [*] |                                                                     |
| United States      | ~               | Last Name *  |                                  |                                                                     |
| Address *          |                 |              |                                  |                                                                     |
| Address 2          |                 |              |                                  |                                                                     |
| City *             |                 | State *      |                                  |                                                                     |
| ZIP/Postal Code *  |                 | Select State | ~                                |                                                                     |
| Phone Number *     |                 |              |                                  |                                                                     |
| Email * 🍘          |                 |              |                                  |                                                                     |
|                    |                 |              | Next >                           |                                                                     |
| Payment Informatio | n               |              |                                  |                                                                     |
| Cancel             |                 |              |                                  |                                                                     |

Select the preferred payment method, then click next steps to pay, the system will send you to a third-party website to enter your payment info, please provide the required information.

• if you select ACH, you need to enter this information:

| Name on Account *                          | Complete all required fie  |
|--------------------------------------------|----------------------------|
| Routing Number *                           | Account Number * 🍘         |
|                                            | Re-enter Account Number. * |
| Pay                                        | Checking      Savings      |
| 012345678<br>Routing Number Account Number |                            |
|                                            | Next                       |
|                                            |                            |

• If you select Credit Card, you will need to enter your card information:

| Credit Card Number * 🍘 | Complete all required field<br>Credit Card Type |
|------------------------|-------------------------------------------------|
|                        |                                                 |
| Expiration Month *     | Expiration Year *                               |
| Select a Month         | Select a Year 🗸 🗸                               |
| Security Code * 👩      |                                                 |
| Name on Credit Card *  |                                                 |
|                        |                                                 |
|                        |                                                 |

- After clicking next, it will send you to your payment summary. You can make some edits if you may.
- Answer the captcha question
- Then select submit once completed

| Payment                                                        |                                          |                |
|----------------------------------------------------------------|------------------------------------------|----------------|
| Payment Type                                                   |                                          | ~              |
|                                                                | Credit/Debit Card                        |                |
| Customer Information                                           |                                          | ×              |
| Address<br>Michael Lee<br>300 Tanjero Way<br>Austin , TX 78753 | <b>Phone Number</b><br>5122525555        | Edit           |
| Country<br>United States                                       | Email Address<br>nezukochanllc@gmail.com |                |
| Payment Information                                            |                                          | ×              |
| <b>Credit Card</b><br>Visa ****2033<br>Exp. 05/2026            | Name on Credit Card<br>Michael Lee       | Edit           |
| Verification                                                   |                                          |                |
| I'm not a robot                                                | reCAPTCHA<br>Privacy - Terms             |                |
| Cancel                                                         |                                          | Submit Payment |

# **Application Status**

Once the application has been submitted it will be placed in queue for processing. To see the progress of your application you can view the status from the main page under "View Application Status" by clicking select.

| Quick Start Menu                                                                                                    |    |  |  |  |  |  |
|----------------------------------------------------------------------------------------------------|----|--|--|--|--|--|
| To start choose an option and you will return to this Quick Start menu after you have finished. If no licenses display      | Li |  |  |  |  |  |
| under the options, and you are licensed, select 'Add Licenses to Registration' to add your license(s) to your registration. |    |  |  |  |  |  |
| Go to Asbestos/Demo Notification menu below to submit, search or pay for a Notification invoice.                            |    |  |  |  |  |  |
|                                                                                                    |    |  |  |  |  |  |
| Start a New Application or Take An Exam                                                                                     |    |  |  |  |  |  |
| What are you applying for?                                                                                                  |    |  |  |  |  |  |
| <choose board=""></choose>                                                                                                  |    |  |  |  |  |  |
| <choose application=""> &gt;</choose>                                                                                       |    |  |  |  |  |  |
|                                                                                                    |    |  |  |  |  |  |
| View Application Status                                                                                                    |    |  |  |  |  |  |
| View the status of my applications (3) Select                                                                               |    |  |  |  |  |  |

### You will find all the applications that you've submitted and their status

| Application Status Inquiry                           |                                      |                       |        |              |       |         |  |
|------------------------------------------------------|--------------------------------------|-----------------------|--------|--------------|-------|---------|--|
| Below is a list of outstanding/pending applications. |                                      |                       |        |              |       |         |  |
| Press "Back"                                         | to return to the main menu.          |                       |        |              |       |         |  |
| Submission<br>Date                                   | Application Name                     | Application<br>Number | Status | Deficiencies | Notes |         |  |
| 03/24/2023                                           | Initial Asbestos Abatement<br>Worker | 51883                 | Open   | 1. Fee due   |       |         |  |
| 03/15/2023                                           | AVC Initial Registration             | 279729                | Open   |              |       |         |  |
| 03/24/2023                                           | AVC Initial Registration             | 279874                | Open   |              |       |         |  |
| 03/24/2023                                           | AVC Initial Registration             | 279874                | Open   |              |       |         |  |
|                                                      |                                      |                       |        |              |       | Previou |  |

By clicking the application, you will have an option to "Withdraw Application" or "Submit Document(s)"

| Submission Date    | 03/15/2023                                   |
|--------------------|----------------------------------------------|
| Application Name   | AVC Initial Registration                     |
| Application Number | 279729                                       |
| Status             | Open                                         |
| Deficiencies       |                                              |
| Notes              |                                              |
|                    | Withdraw Application Submit Document(s) Done |

DSHS Consumer Protection Division
dshs.texas.gov/business-compliance